# **Blokas Midihub**

## **Software-kontrollierbares MIDI-Interface, Router und Prozessor**

*Autor und Fotos: Peter Kaminski*

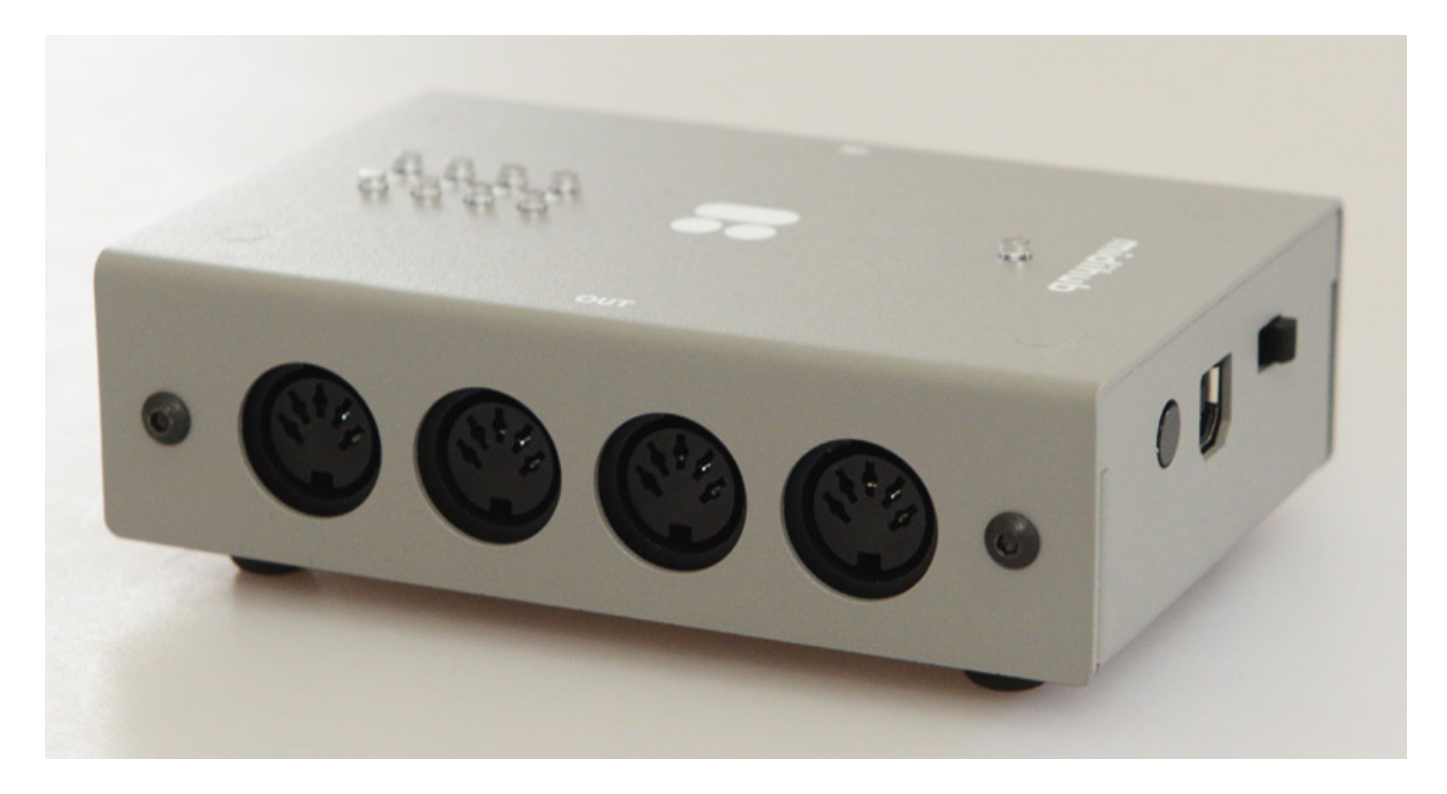

*Seit einigen Jahren bietet Blokas aus Litauen MIDI-/Audio-Zubehör für Raspberry Pi an. Im Sommer 2020 begann das Betaprogramm für das Projekt Midihub, ein MIDI-Interface mit umfassender Routing und Filter-Funktionalität. Im August 2019 konnte man dann das Produkt vorbestellen und nun nach Auslieferung der Vorbestellungen sind seit Juni 2020 auch reguläre Bestellungen über den Shop möglich.* 

## **Konzept**

*De Midihub, der in einem grauen, pulverbeschichtetem Metallgehäuse (75 x 108 x 36 mm, 285 Gramm) untergebracht ist, lässt sich über USB 2.0 an einen PC anschließen und er dient dann auch als MIDI-Interface aber er arbeitet auch im*

*Standalone-Betrieb ohne PC und bietet acht abrufbare Konfigurationen, die sich über einen Taster an der Seite aufrufen lassen. Acht LEDs zeigen welches Setup gewählt ist und eine LED zeigt an das das Gerät betriebsbereit ist. Die Spannungsversorgung erfolgt über die USB-Schnittstelle (Strom 50 mA). An der Seite des Gehäuses befindet sich auch ein Ein-/Ausschalter (s. Abb. oben).*

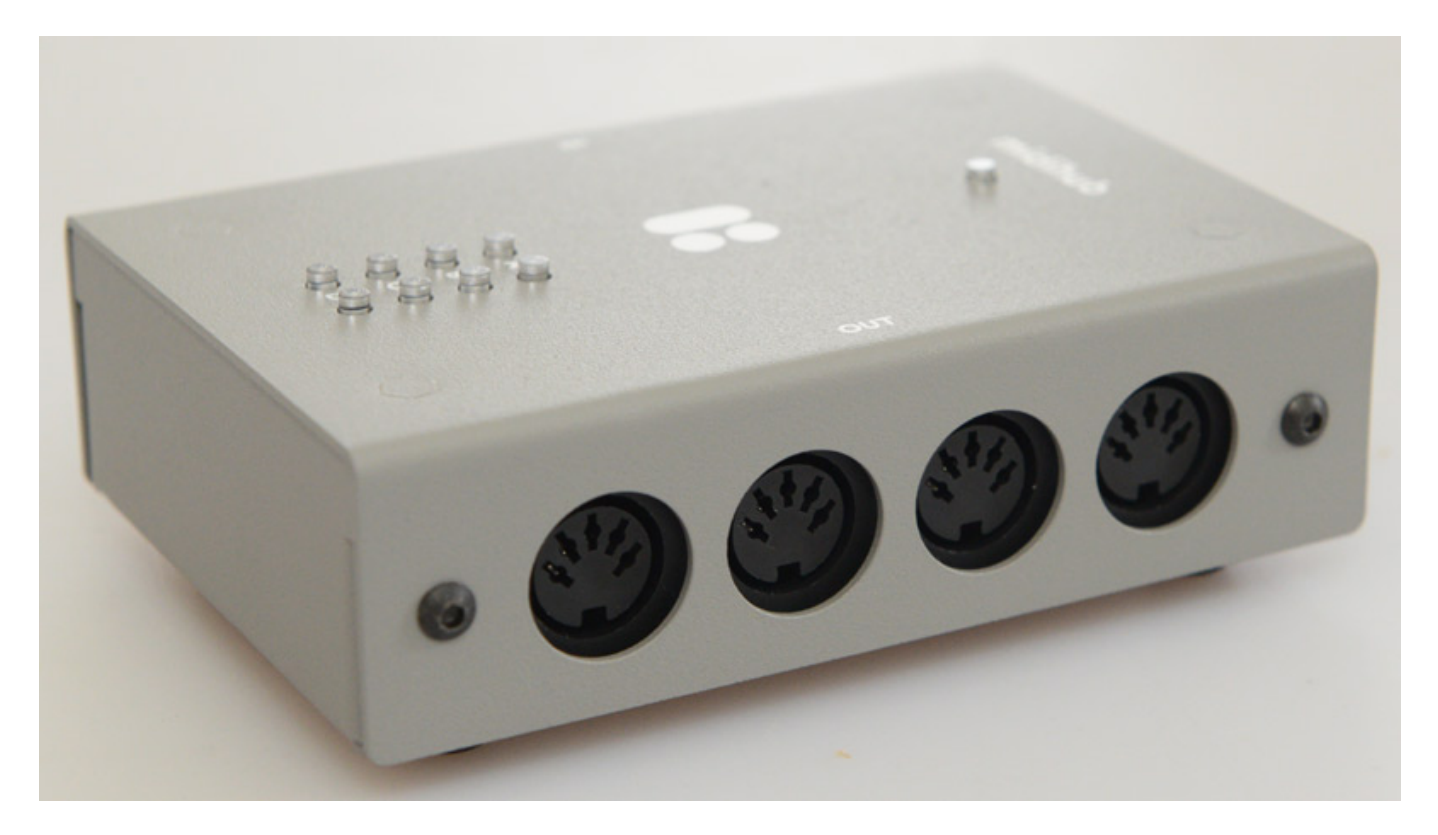

*Der Midihub verfügt neben einem USB-B-Port für den DAW-Anschluss über vier MIDI-Ein- und vier MIDI-Ausgänge in Form von 5-poligen DIN-Buchsen, jeweils vier auf einer Seite des Gerätes.*

#### **Software**

*Der Midihub ist von der Funktionalität viel komplexer als es den Anschein macht, denn die Konfiguration erfolgt über eine Editor-Software, die für Windows, macOS und auch für Linux und für den Raspberry Pi zur Verfügung steht. Über die Software lässt sich auch Programmieren welche Funktion der Taster am Gehäuse bei langem Drucken ausführt. Das können Reset-Messages, Note-Off oder spezifizierte MIDI-Befehle sein, die auf bestimmten Ports ausgegeben werden. Über den Editor lässt sich auch die Firmware aktualisieren.*

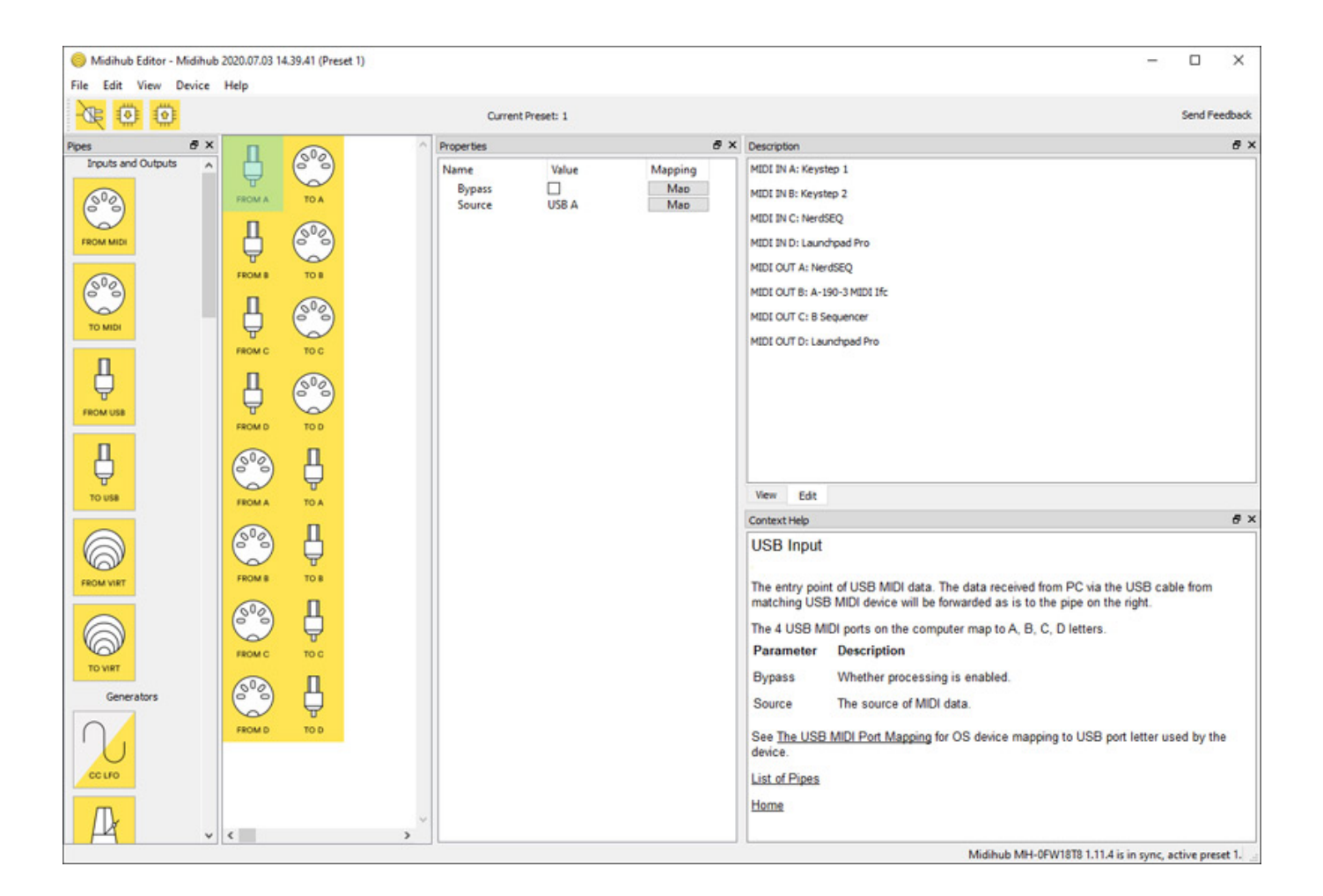

*Werfen wir mal einen Blick auf die Software-Bedienoberfläche. Dort sind verschiedene Bereich sichtbar, wie eine "Discription" für eigene Notizen oder "Context Help" für eine Hilfe zur angewählten Funktion etc., die sich auch individuell ein- und ausblenden lassen. Bevor man mit dem Editieren anfängt muss man über "Connect" oder dem Icon oben links eine Verbindung zum Midihub aufbauen. Die Daten werden dann geladen und es lässt sich ggf. eines der acht Setting anwählen.*

*Ganz Links befindet sich der sogenannte Pipes-Bereich. Hier lassen sich Icons wie*

*MIDI-Ein- und Ausgänge, USB-I/Os sowie virtuelle Verbindungen auf eine Fläche ziehen. In einer Zeile befindet sich immer eine MIDI-Signalkette. Neben Ein- und Ausgänge kann die Pipe auch Filter, Modifizierer oder Generatoren enthalten, die zwischen den Ein- und Ausgängen ihre Funktion verrichten (s. Abb. unten). Wenn eines dieser Icons angewählt ist, lässt sich in dem Properties-Bereich diese Komponente einstellen, bzw. verändern. So kann man die Funktion der I/Os verändern (Funktion und Port zum Beispiel von MIDI IN B in USB IN D o. ä.).*

*Dazu einmal ein paar Beispiele. Oben sieht man zum Beispiel eine typische Konfiguration als reines MIDI-Interface mit vier Ein- und Ausgängen die alle direkt mit der angeschlossenen DAW über USB verbunden sind und in der jeweiligen DAW-Software als I/Os dann auftauchen. Diese Konstellation oben verwendet lediglich Ein- und Ausgänge und keine anderen Pipe-Elemente.*

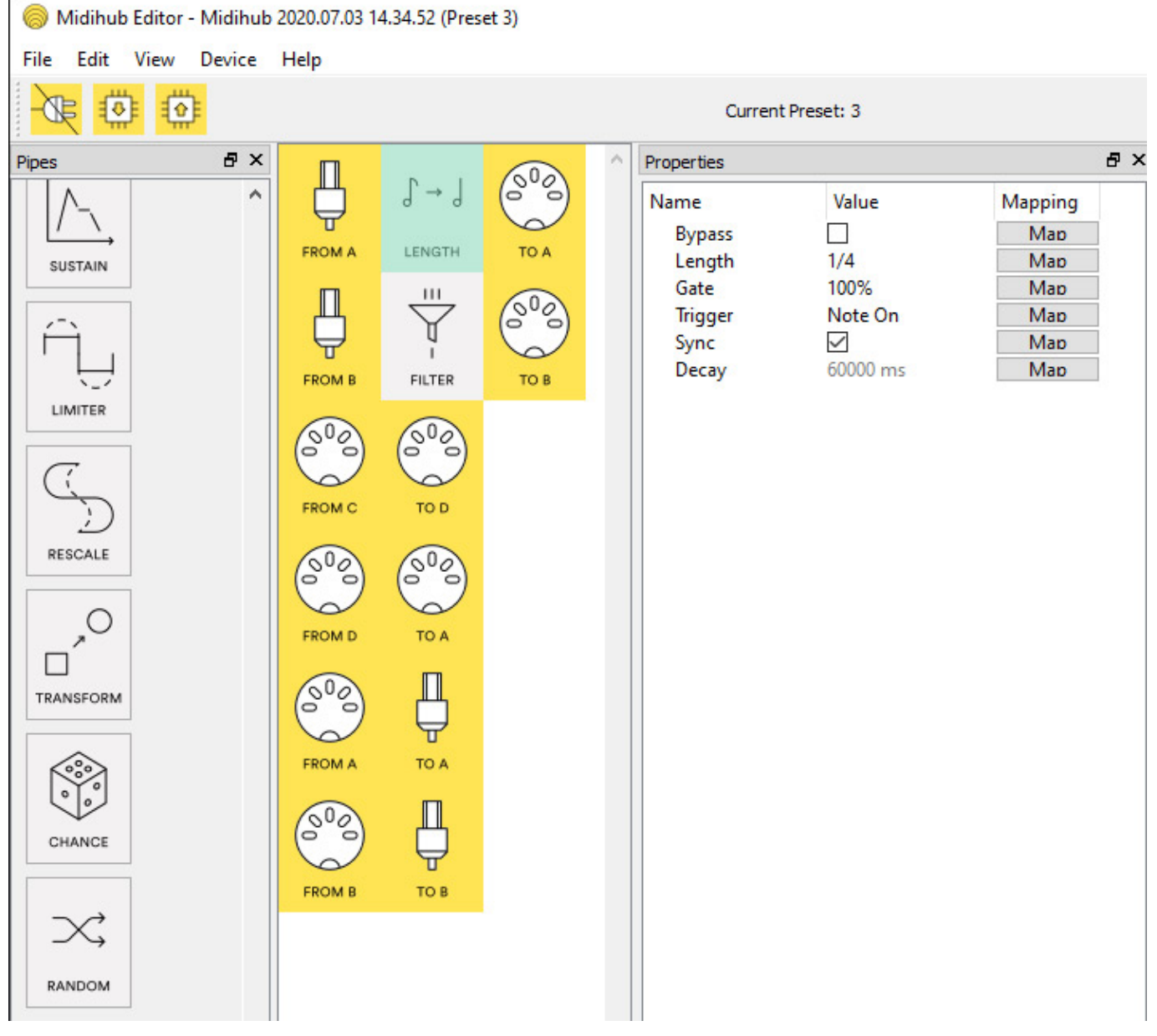

*Hier (s. Abb. oben) haben wir in der ersten Pipe zwischen dem USB IN A und dem MIDI OUT A ein Modifizierer eingesetzt, der die Notenlänge verändert.*

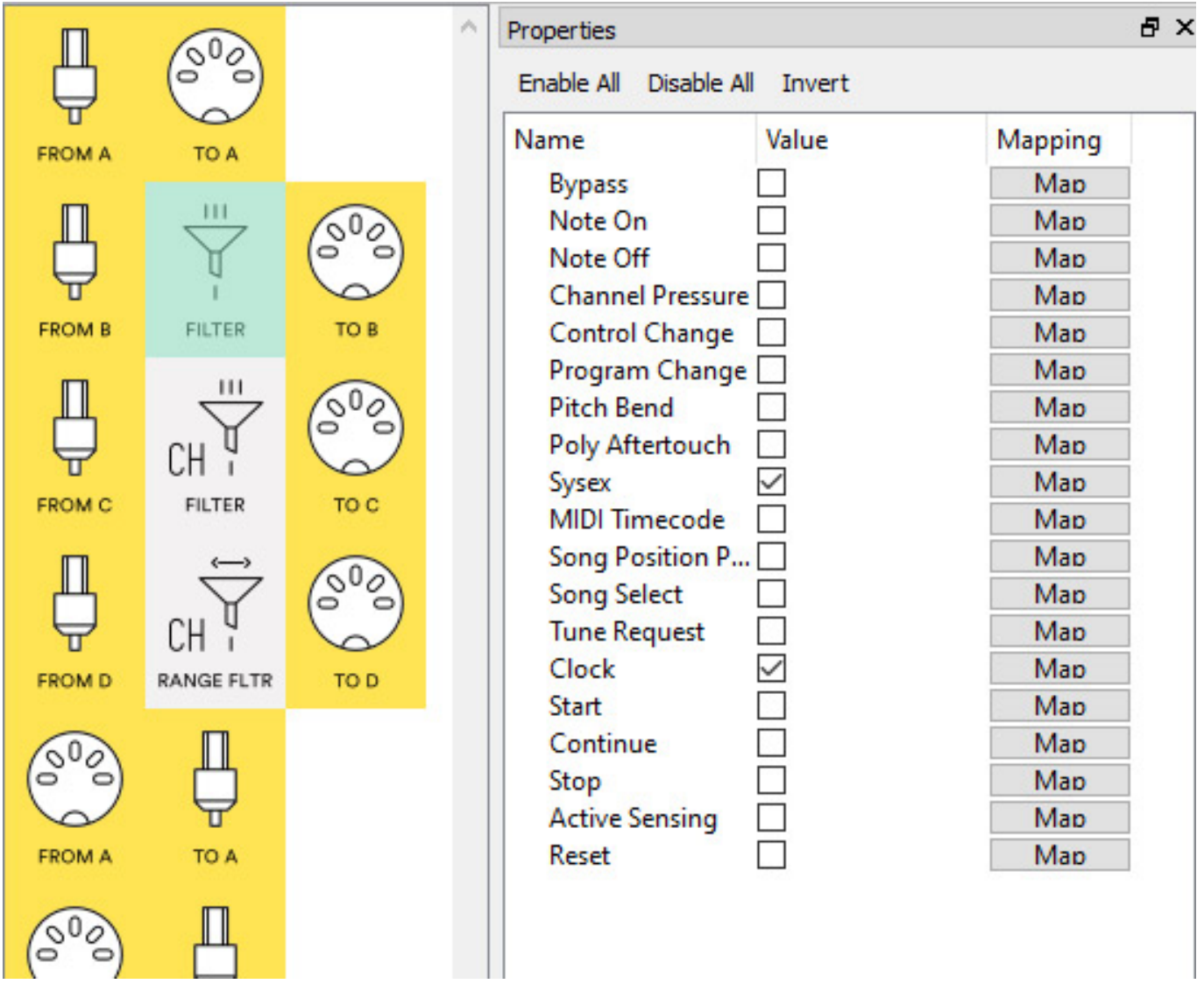

*Bei diesem Beispiel (s. Abb. oben) kommt ein Filter zur Anwendung, um bestimmte MIDI-Befehle zuzulassen oder zu unterdrücken. Es gibt bei dem Software-Editor eine ganze Reihe von verschiedenen Filter-Elementen - auch solche die auf MIDI-Kanäle wirken und einen oder mehrere MIDI-Kanäle sperren oder selektieren.*

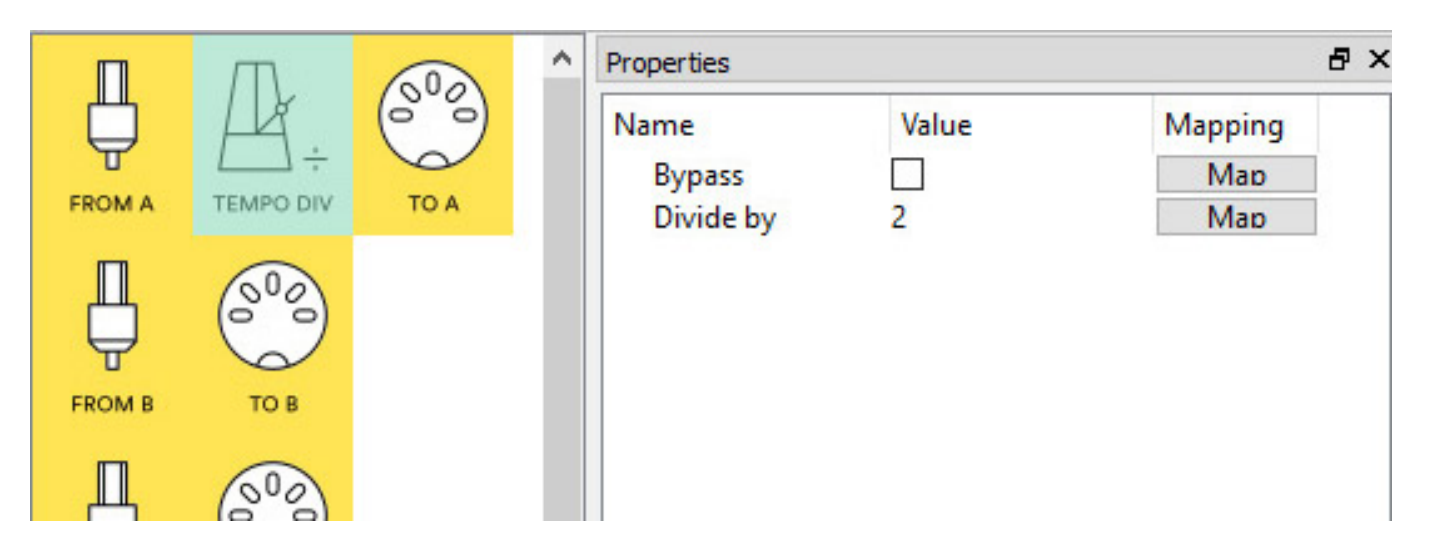

*Auch ein Verändern der MIDI Clock etc. ist möglich (s. Abb. oben). Weiter Möglichkeiten sind Noten-, Channel-, CC- und Scale-Remapping sowie Micro Scales. Es gibt auch neben der Notenlänge Modifier für Transponierung, Verzögerung, Zufallsgeneratoren und MIDI-Effekte.*

### **Praxis**

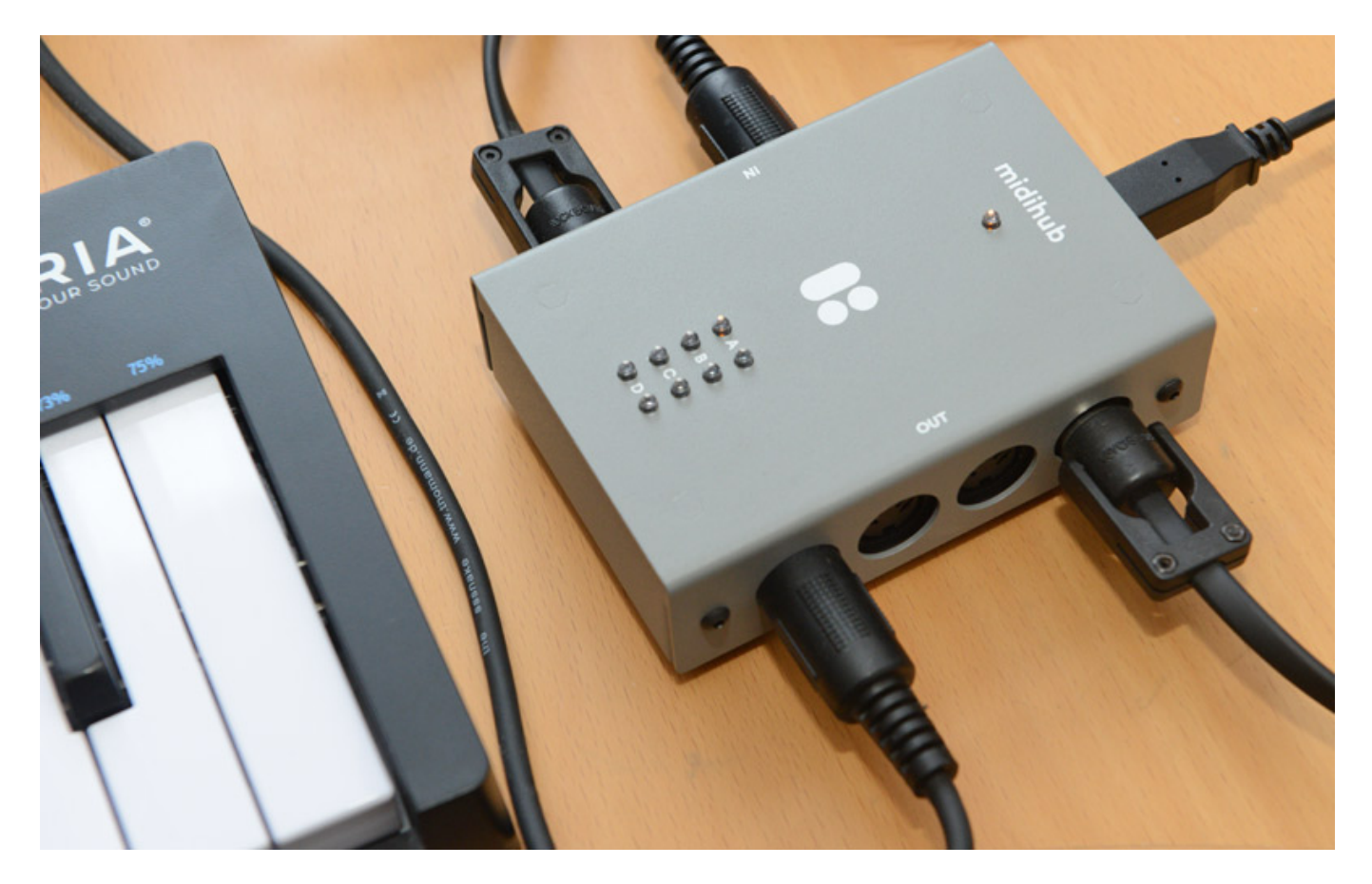

*Wir haben den Midihub unter Windows 10 getestet und er wurde vom System sofort als MIDI-Interface ohne Einrichten von Treibern erkannt. Wenn eine neue*

*Software-Version des Editors bereitsteht, meldet die Software dies und auf einen Klick wird die Software deinstalliert und die neueste Software-Version eingerichtet. Eine Firmware-Aktualisierung wird ebenfalls vom Editor angekündigt und ist ähnlich unkompliziert. Zunächst wird die Firmware heruntergeladen. Dann muss man während des Einschaltens den Taster an der Geräteseite gedrückt halten, der Flash-Modus wird aktiviert und der entsprechende Menüeintrag in dem Software-Editor ist dann aktiv. Nach Anwahl fragt er nach dem Firmware-Update-File, man wählt es aus und der Aktualisierungsprozess beginnt. Dabei werden all Daten vom Gerät gelöscht. Über den Menüeintrag "Export Everything" lassen sich aber alle Daten vor der Firmware-Aktualisierung sichern und mit "Import Everything" danach wieder ins Gerät laden.*

*Mit den Filtern und Modifiern kann man wirklich alles erdenkliche anstellen, was in der Praxis Sinn macht. Darüber hinaus bieten die MIDI-Effekte noch viel kreatives Potential. MIDI-Effekte kennt man ja schon von anderen Produkten wie Abletons Live DAW-Software oder den Squarp Sequenzern Hermod oder Pyramid. Bei Midihub gibt es eine ganze Reihe von MIDI-Effekten wie die Harmonizer Pipe mit der man auf eine Taste einen Akkord legen kann oder ein Arpeggiator oder eine Rescale Pipe und viele andere. Interessant ist auch die Möglichkeit Mikroskalen über die Pipe Micro Scale zu nutzen. Dass die meisten MIDI-Synths nicht in der Lage sind Mikroskalen zu spielen rechnet die Pipe das Ganze so um, dass eine Note plus Pitchbend gesendet wird um die gewünschte Tonhöhe der Mikroskala zu erzielen. Aber wie gesagt, es geht noch sehr viel mehr und würde den Rahmen sprengen alle Funktionen im Detail aufzuzeigen.*

![](_page_7_Figure_1.jpeg)

*Ein interessanter noch zu erwähnender Punkt ist, dass innerhalb der MIDI-Signalketten statt MIDI- oder USB-Ein- und Ausgänge auch noch interne virtuelle Ein- und Ausgänge in einer Signalkette genutzt werden können (s. Abb. oben). Damit sind auch parallele Strukturen möglich. Im Zusammenhang mit den Modifiern ist dann sehr viel möglich, was besonders im Live-Betrieb interessant sein dürfte. Es ist schon erstaunlich was in dem kleinen Kästchen so alles steckt.*

## **Fazit**

*Der Preis für den Midihub liegt bei 164 Euro und kann direkt von der Herstellerseite bestellt werden. Der Midihub ist ein MIDI-Interface oder Stand-Alone MIDI-Hub mit sehr vielfältigen Möglichkeiten. Die MIDI-Informationen lassen sich vielseitig Filtern und verändern. Da bleiben keine Wünsche offen bis auf die Tatsache, dass ich mir ein Midihub mit acht oder mehr I/Os auch gut vorstellen könnte. Ein wirklich*

*praxisnahes Werkzeug in kompakter Bauform für alle, die im Studio oder auch auf der Bühne MIDI-Equipment einsetzen und Ihr Setup flexibel auf Knopfdruck umkonfigurieren möchten. Der Midihub ist eine wirkliche Empfehlung.*

*<https://blokas.io>*